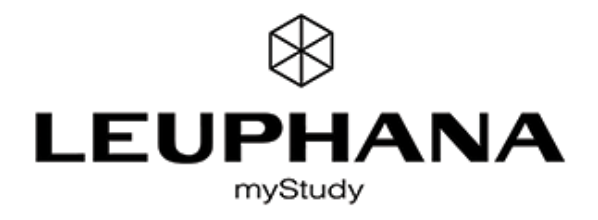

# MYSTUDY - INFORMATION FOR TEACHING STAFF

myStudy is the web based platform of Leuphana University of Lüneburg for supporting and organizing classroom teaching. myStudy provides you with various information, communication and administration tools that help you in delivering your courses and organizing your consultation hours.

> myStudy-Account Responsive Design Status & Support Dashboard & Homepage Navigation & Structure Schedule & Calendar Consultation Hours Course Functions Material: Provide & Protect Material: Upload from students

## myStudy-Account

Please set up your myStudy account independently on the front page<https://mystudy.leuphana.de>. Click "Create account", choose a username and password and select your role as "Lehrender" (lecturer). Username and password can be freely chosen.

The ..Terms of use" must be confirmed by you. You will find them at the myStudy homepage via "Information & contact" or after you logged in via "Service". We would like to point out that you must observe all personal data and copyright regulations.

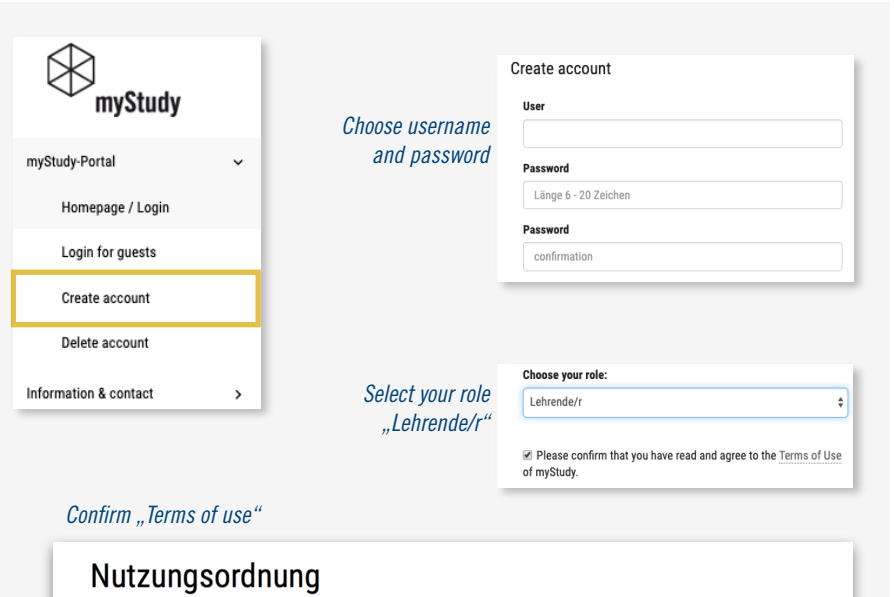

### §1 Zweck der Anwendung myStudy

myStudy (https://mystudy.leuphana.de) ist ein zentraler internetbasierter Dienst der Leuphana Universität Lüneburg. Er dient zur:

- Erfassung, Planung und Darstellung des Vorlesungsverzeichnisses,
- Raum- und Terminplanung von Veranstaltungen und Lehrveranstaltungen,
- · Organisation und Unterstützung der Präsenzlehre durch die Bereitstellung von Informations-, Kommunikations-, Distributions- und Anmeldefunktionalitäten

§2 Gültigkeit dieser Nutzungsordnung

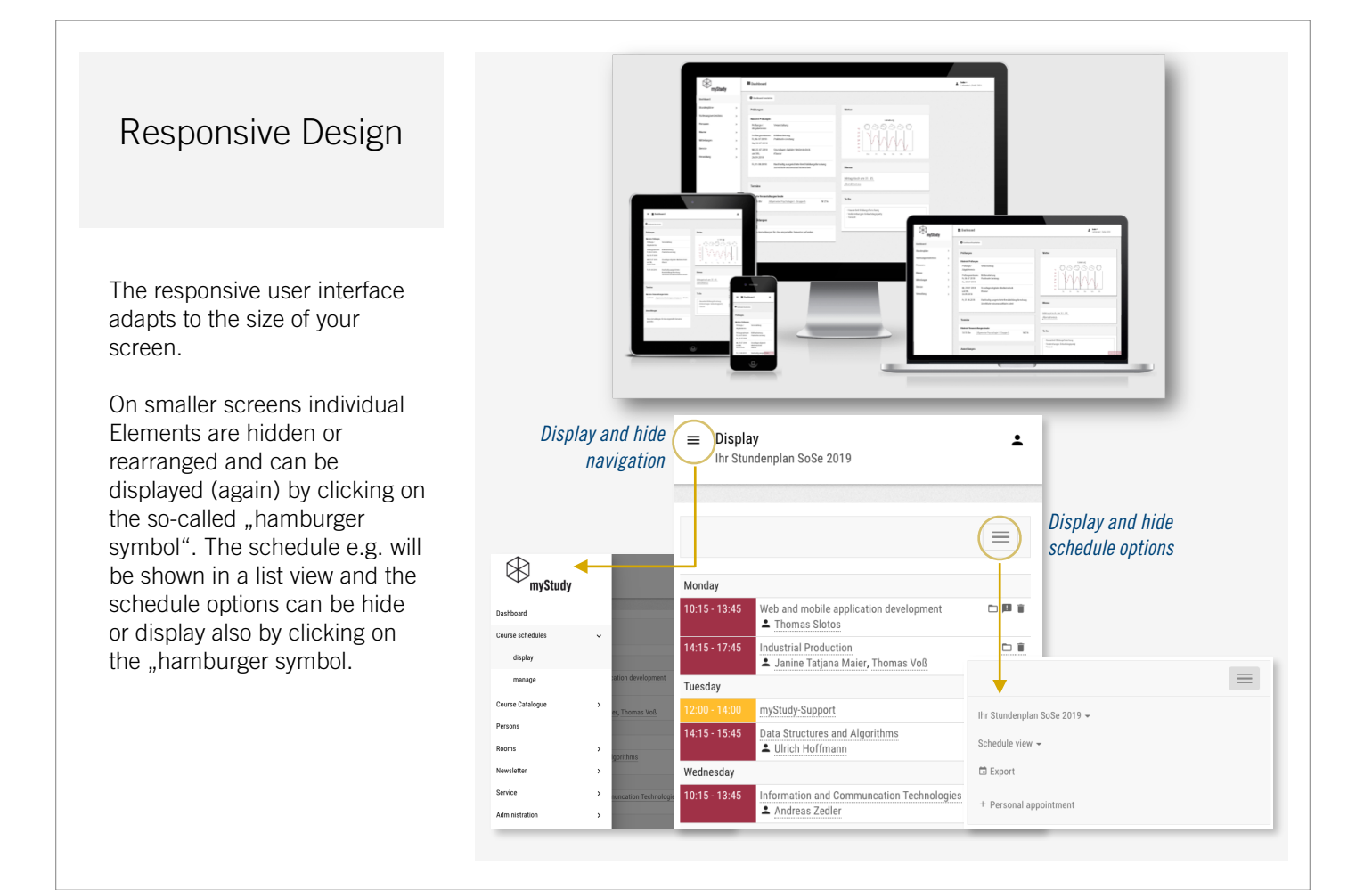

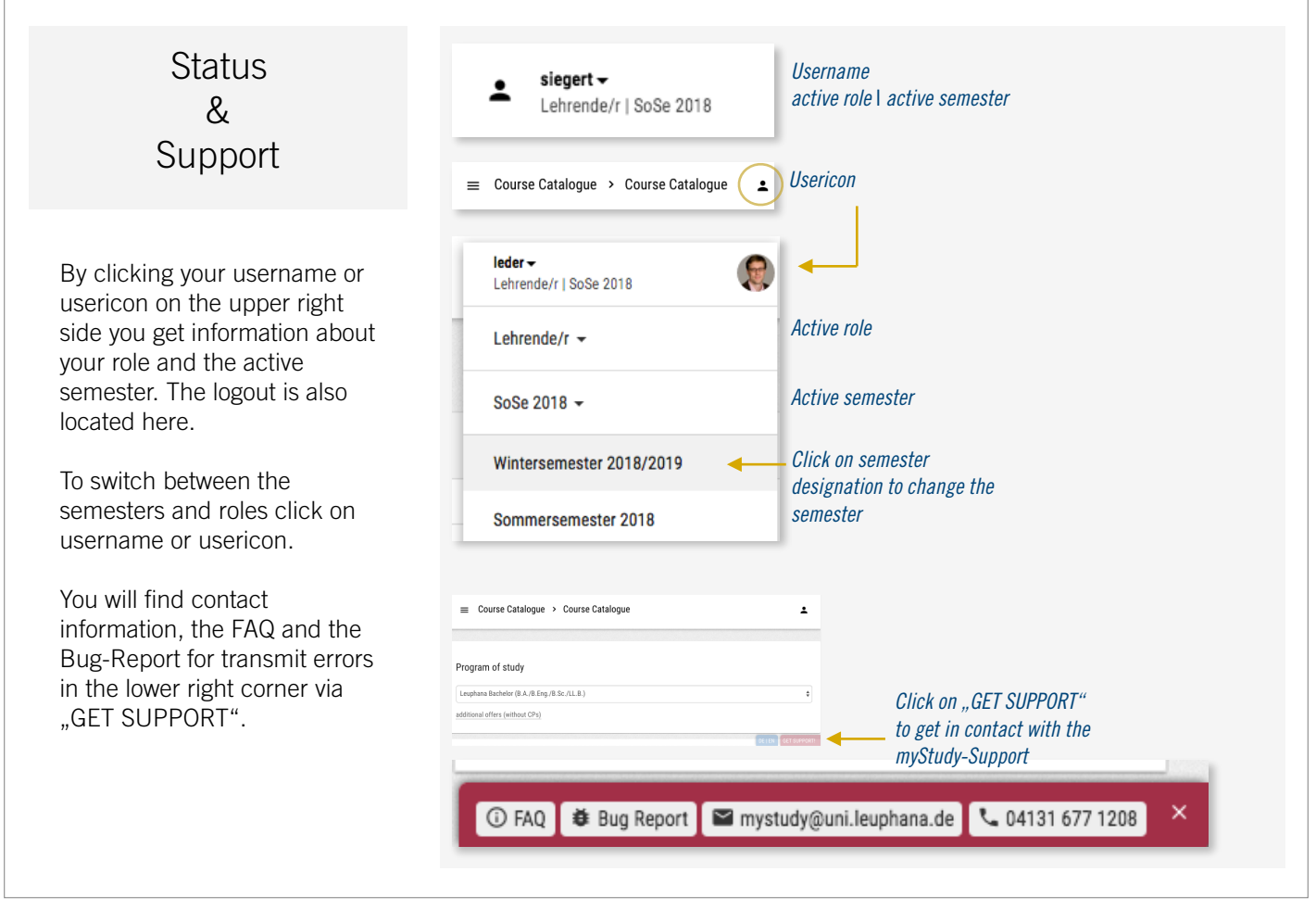

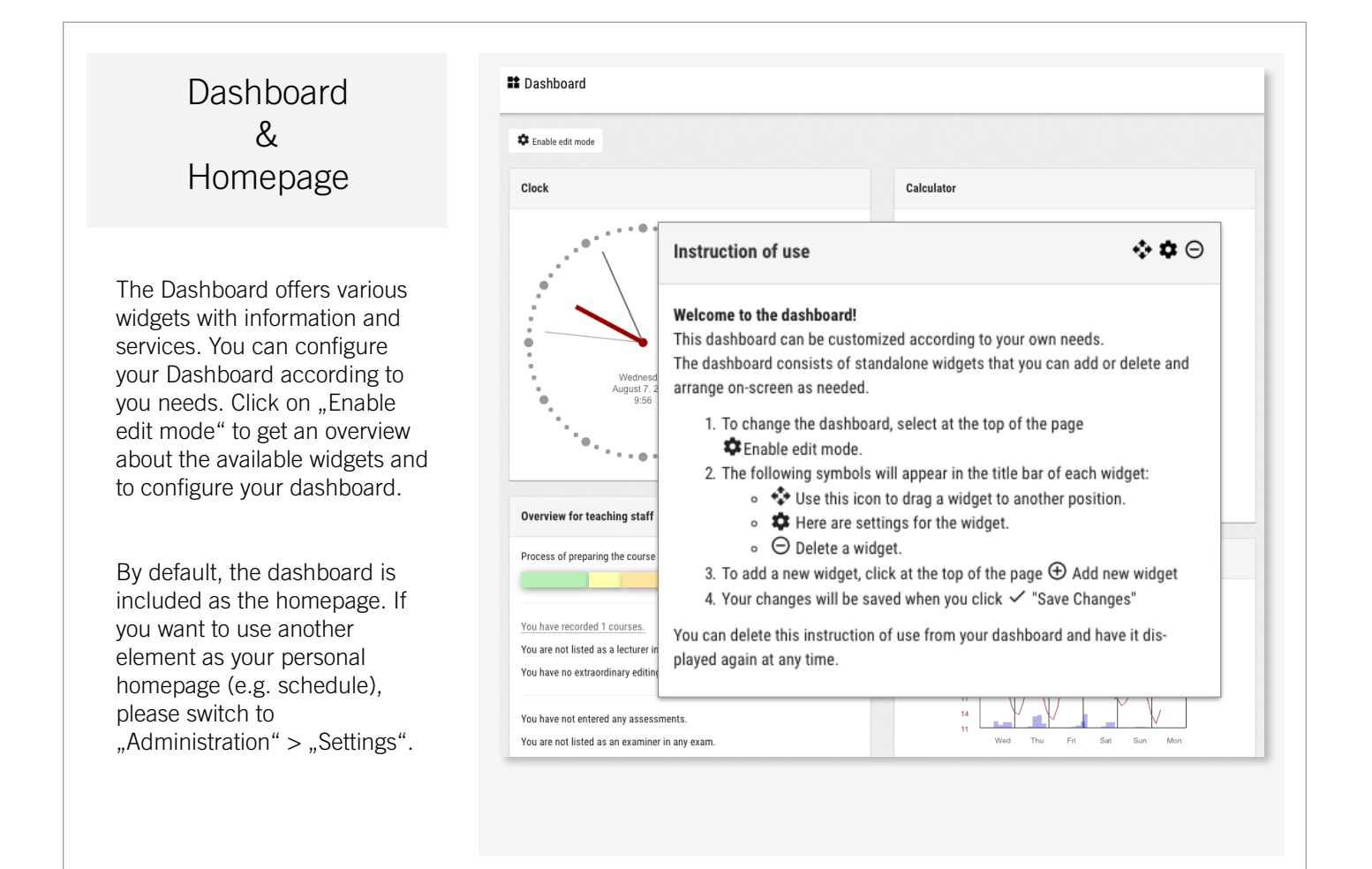

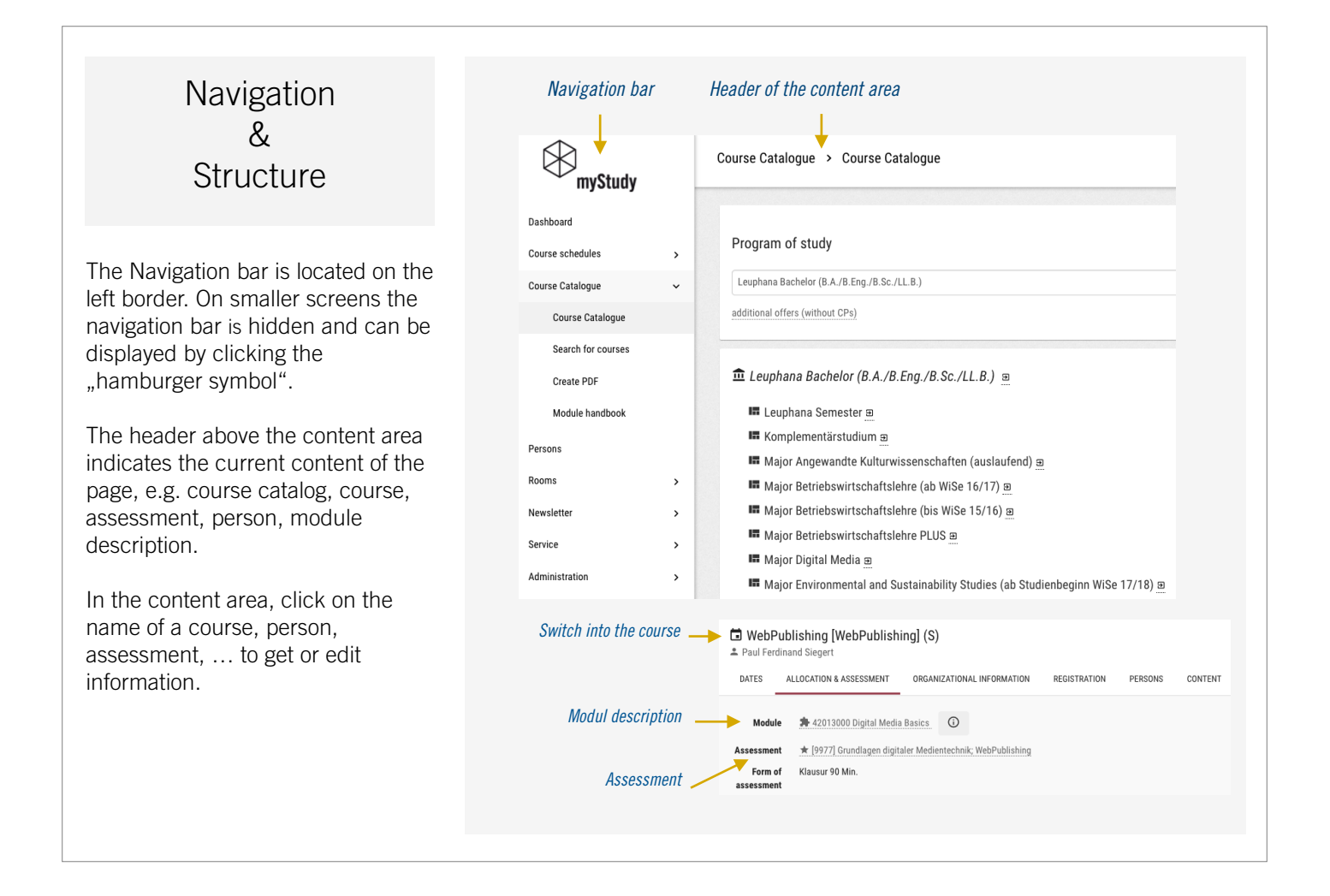

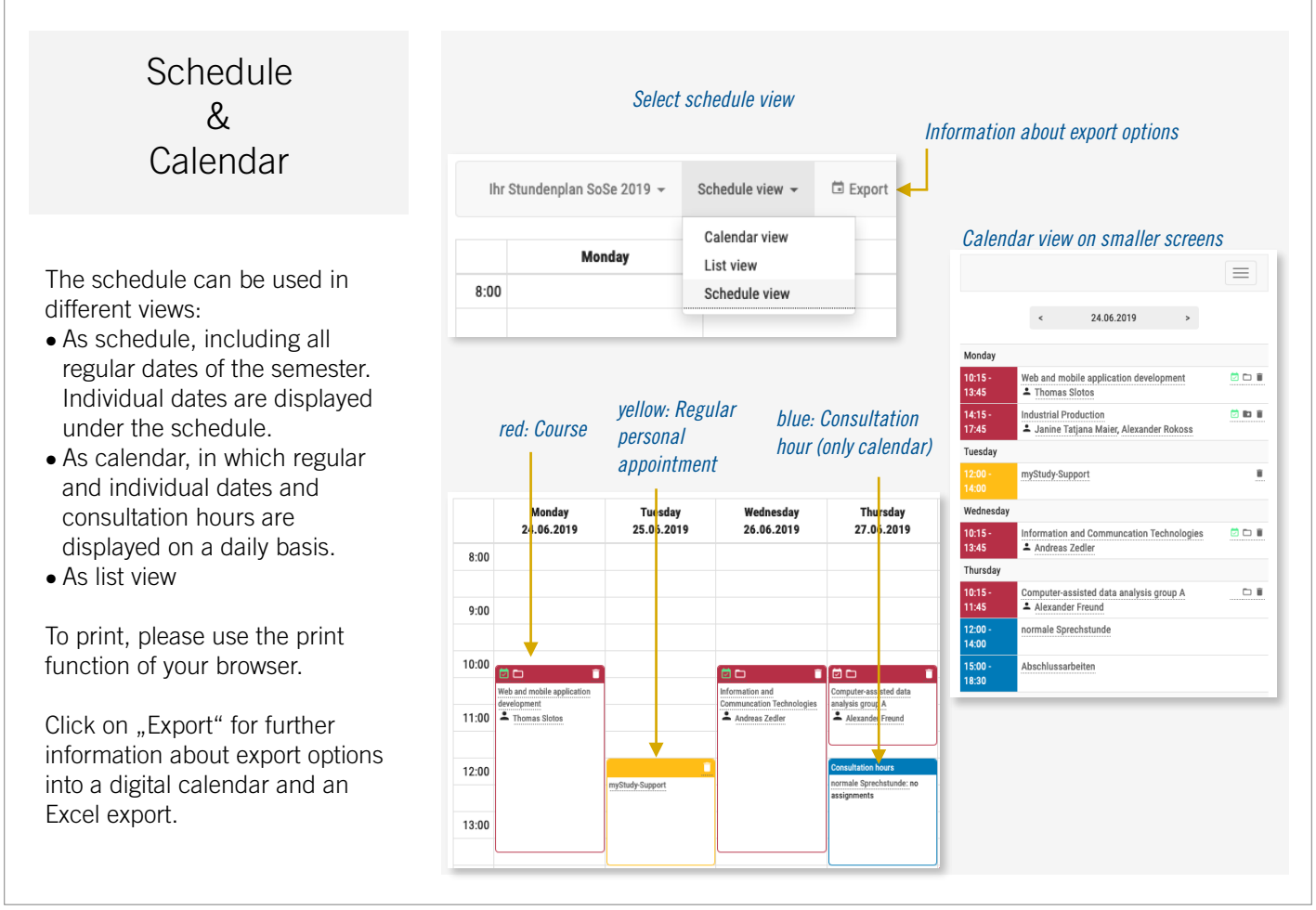

#### Edit information about your consultation hours via "Administration -> Consultation hours". Provide general information about your consultation Consultation Hours hours or generate specific consultation hours to which students can register for. If someone else is going to manage your consultation hours you can assign the appropriate rights.  $\equiv$   $\triangle$  Katharina Berger  $\begin{array}{c}\n\bullet \quad \text{kaberger} \star \\\hline\n\text{reduced} \end{array}$ CONSULTATION HOURS FROMKATHARINA RERGER *Edit free text for general information about*  general consultation hours *consultation hours* i<br>Indiante annon aconteci  $\overline{\phantom{a}}$ *Add consultation hours* consultation hour appointments Sprechstundentermine hinzufügen *Delete specific*  ICS Abn *To add Consultation hours: consultation*  15.08.2019 - Con *•Edit title and location*   $\triangleq$  Aushang *hour •Repetition: if several consultation*  Zei weekly  $\vert \cdot \vert$ *hours are to be created, select daily*   $\bigcirc$  09:00  $_{\oplus}$ bis 09.08.2019 *or Weekly repitition. Then set the time*  09.08.2019  $\bigcirc$  09:15  $_{\oplus}$ Time *slot in which the appointment is*   $_{\tiny \odot}$ Time<br>... every 15 minutes *repeatedly offered.*  29 □ Ich möchte per E-Mail übe  $\overline{a}$ *For single appointments, the start and end date are the same.* manage consultation hours *•Set time and time grid Transfer and delete*  The following people can ma  $\Theta$  Helga Holz *appropriate rights*

### Course Functions

Click the course titel e. g. in the schedule or in the course catalog to switch into the course. In the course information and functions are provided via different tabs. Click on a tab to use the desired function.

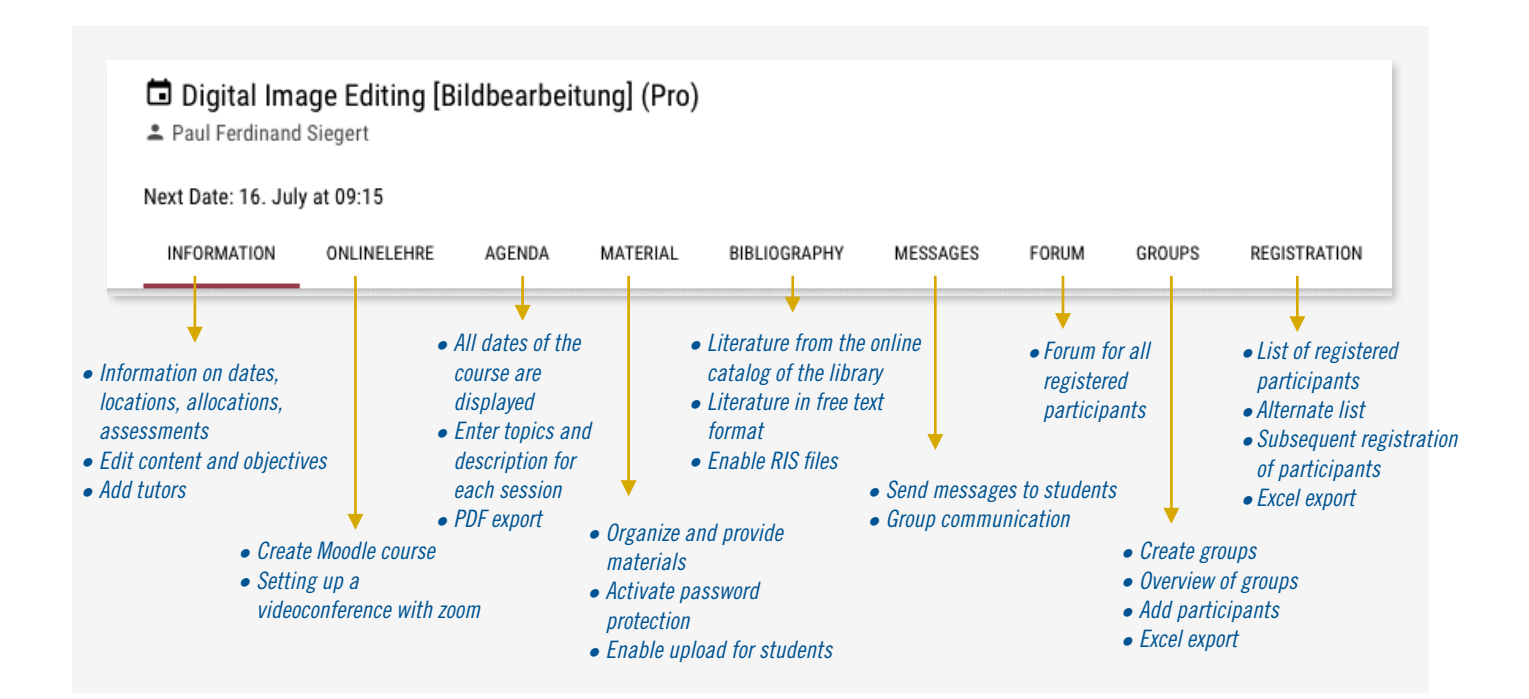

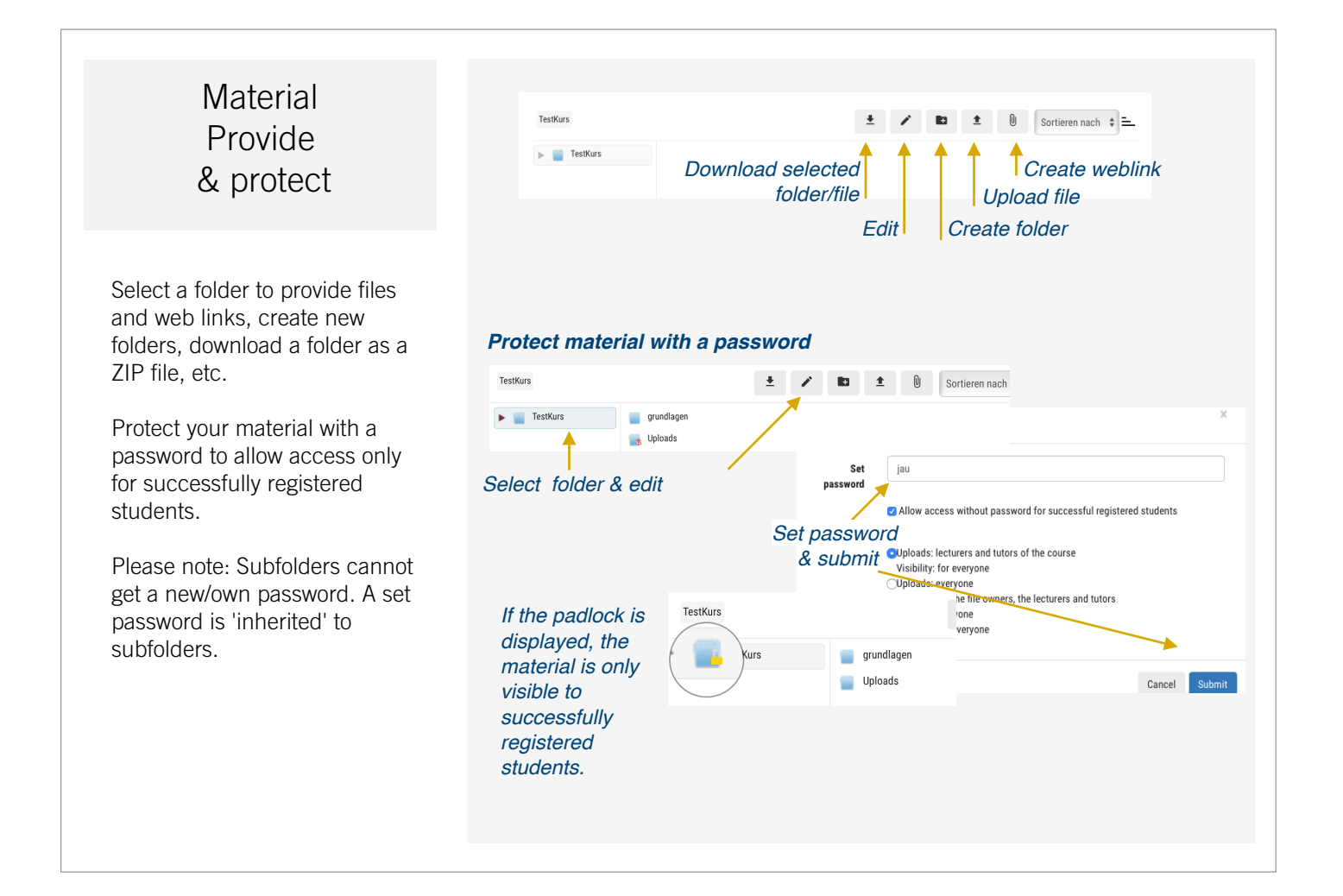

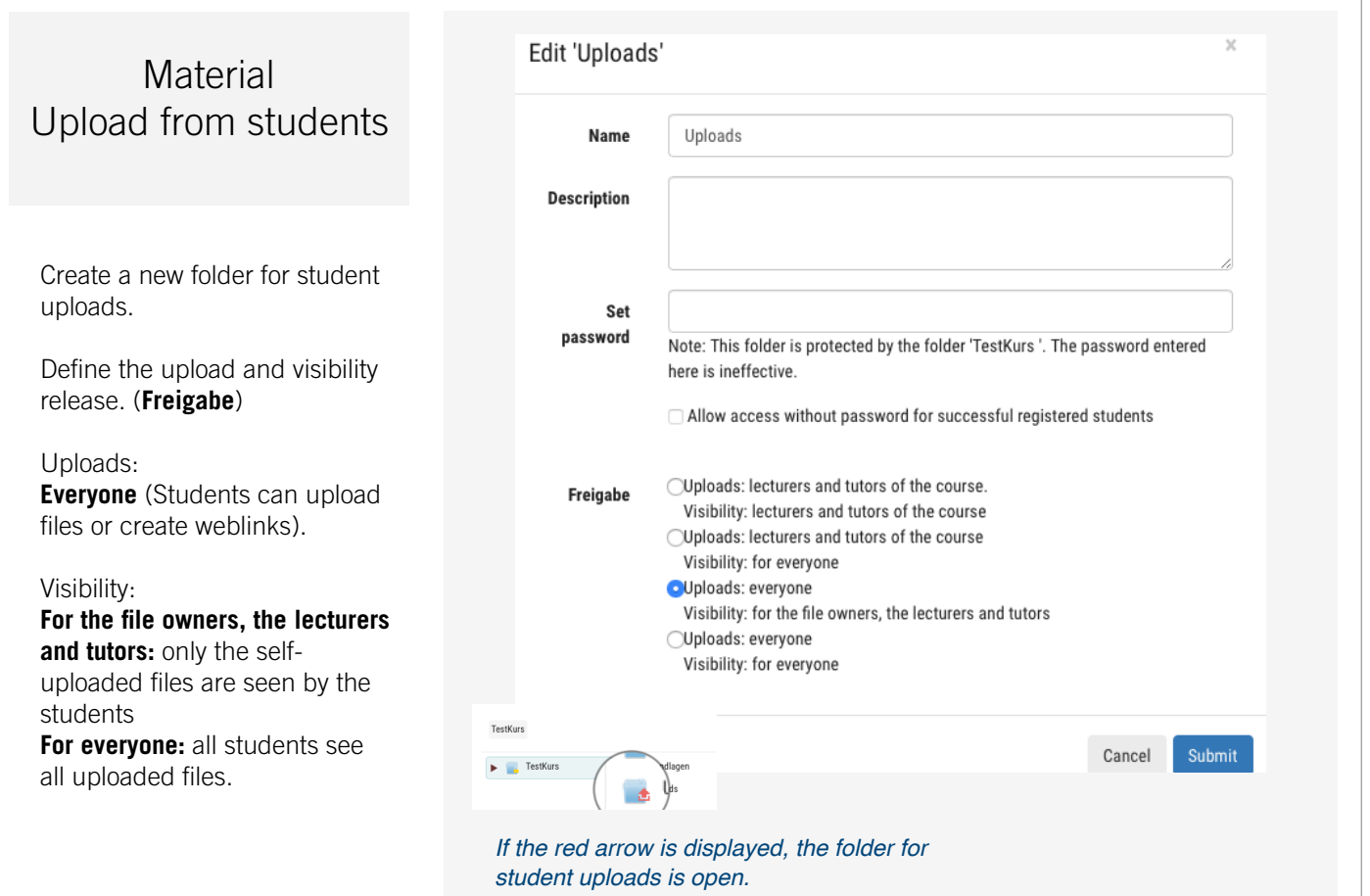